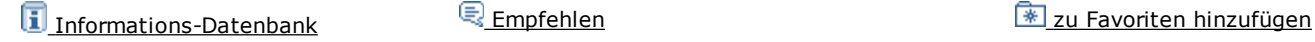

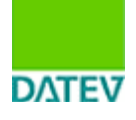

**Relevant für:** FIBU Rechnungswesen

**Dok.-Nr.:** 1033910 **Datum:** 23.08.2008

# **Altteilwert mit Umsatzsteuer (Kfz-Branche)**

Beim Buchen von Altteilwerten mit Umsatzsteuer (Kfz-Branche) können Sie bei Rechnungen nur mit Austauschteilen eine individuelle Automatikfunktion einrichten. Bei Rechnungen mit Neuund Austauschteilen muss diese, um den USt-Wert des Altteils für die UStVA zu erfassen, in mehrere Buchungssätze aufgegliedert werden.

# **So gehen Sie vor**

Rechnung mit Neu- und Austauschteilen

Rechnung nur mit Austauschteilen

# **Rechnung mit Neu- und Austauschteilen**

#### **Kurzbeschreibung des Buchungsfalls:**

Ein Kunde bringt sein Auto in die Kfz-Werkstatt, weil er den Auspuff verloren hat und der Motor ausgetauscht werden muss. In diesem Fall liefert der Kfz-Händler ein Neuteil (Auspuff) und ein Austauschteil (neuer Motor). Der Kunde zahlt den Rechnungsbetrag und überlässt dem Kfz-Händler den kaputten Motor (Altteil).

Als Entgelt für die Lieferung des Austauschteils sind demnach die vereinbarte Geldzahlung und der Wert des Altteils anzusetzen. Dabei kann das Altteil mit einem Durchschnittswert von 10 % des Austauschteils bewertet werden. Der Wert des zurückgegebenen Altteils muss als Teil der Bemessungsgrundlage berücksichtigt werden.

Bei einer Rechnung mit Altteil wird zusätzlich zur Umsatzsteuer auf das Neuteil und das Austauschteil auch Umsatzsteuer auf dem Altteil (10 % des Austauschteils) errechnet. Eine solche Rechnung kann grundsätzlich nicht in einem Buchungssatz erfasst werden, sondern muss, um den USt-Wert des Altteils für die UStVA zu erfassen, in mehrere Buchungssätze aufgegliedert werden.

#### **Beispiel**

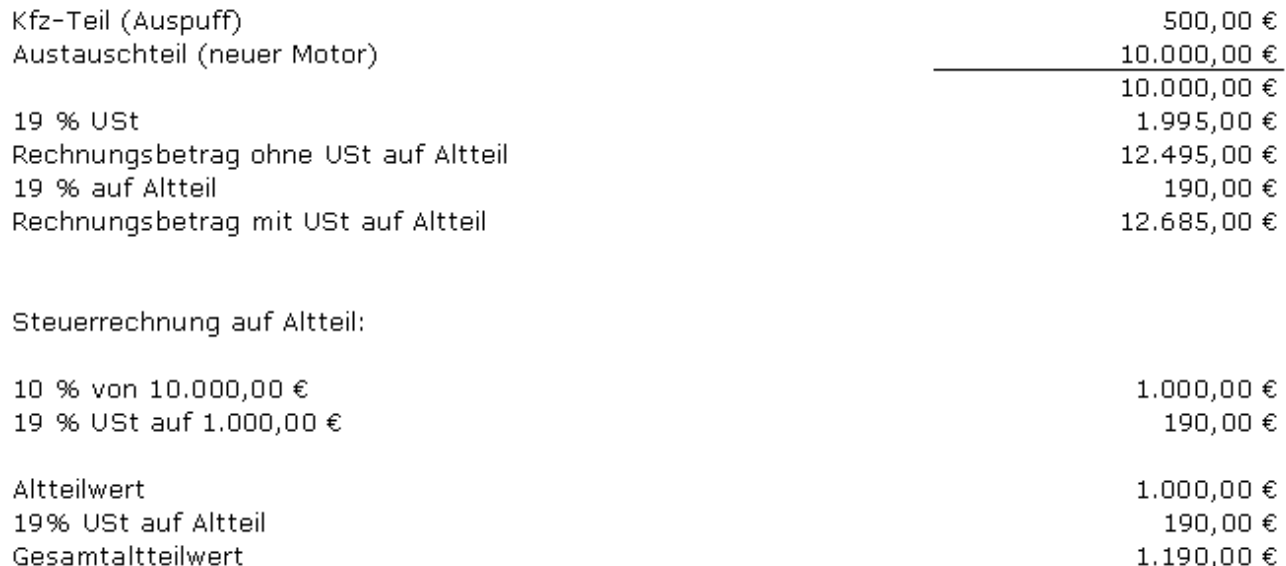

Variante 1: Buchung des Rechnungsbetrags ohne die 19 % Altteilwertsteuer

Variante 2: Buchung des Rechnungsbetrags mit 19 % Altteilwertsteuer

### **Variante 1: Buchung des Rechnungsbetrags ohne die 19 % Altteilwertsteuer**

1) Buchung des Rechnungsbetrags ohne die 19 % Altteilwertsteuer über ein Automatik-Konto

2) Buchung des Gesamtaltteilwerts

3) Buchung der noch fehlenden Altteilwertsteuer auf dem Debitorenkonto

## Buchung bei DATEV

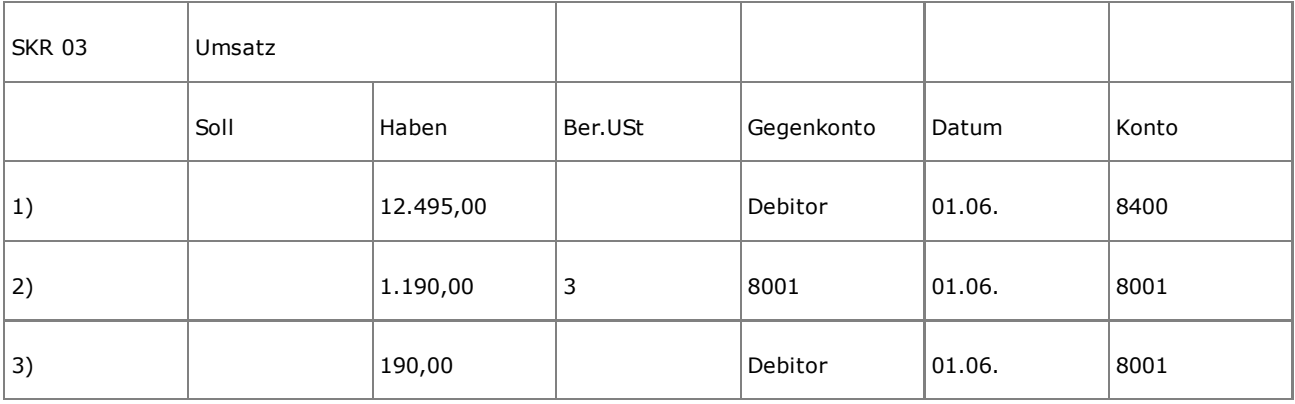

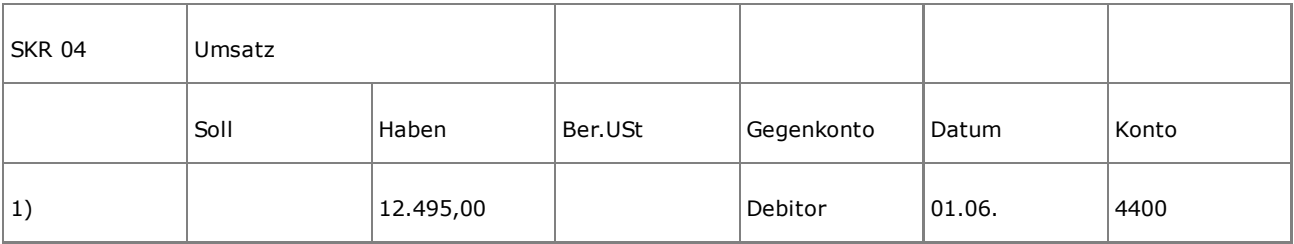

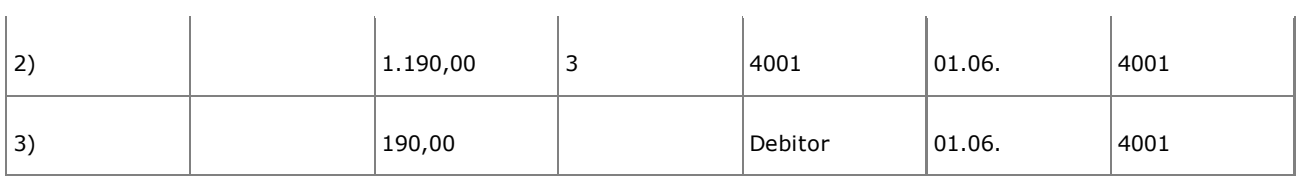

Hinweis:

#### Das Konto **Ausweis des Altteilwerts** (8001/4001) wurde neu angelegt.

Auswirkungen der Buchung

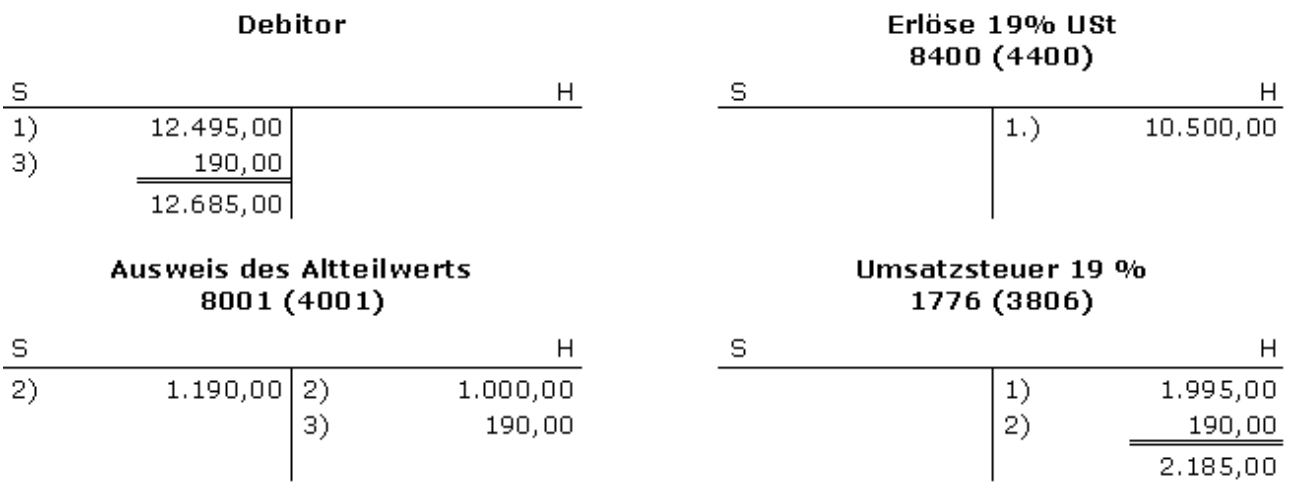

#### **Variante 2: Buchung des Rechnungsbetrags mit 19 % Altteilwertsteuer**

1) Buchung des Rechnungsbetrags mit 19 % Altteilwertsteuer über ein Automatik-Konto

2) Buchung des Altteilwerts

Buchung bei DATEV

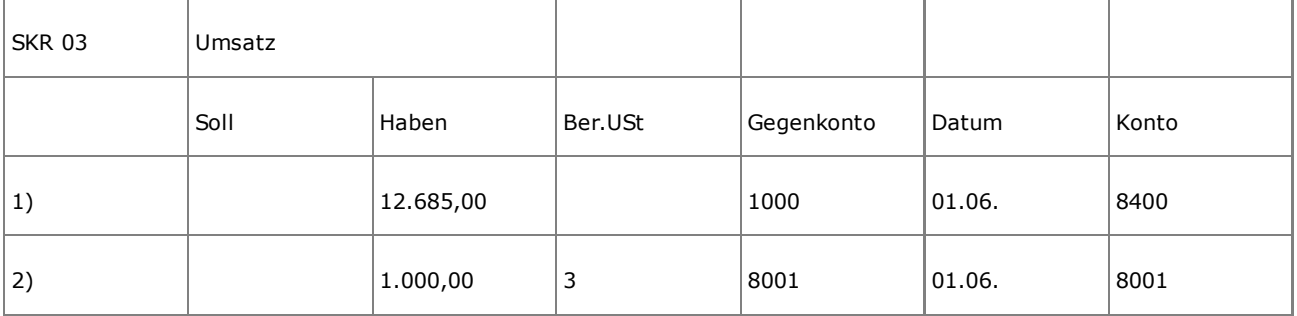

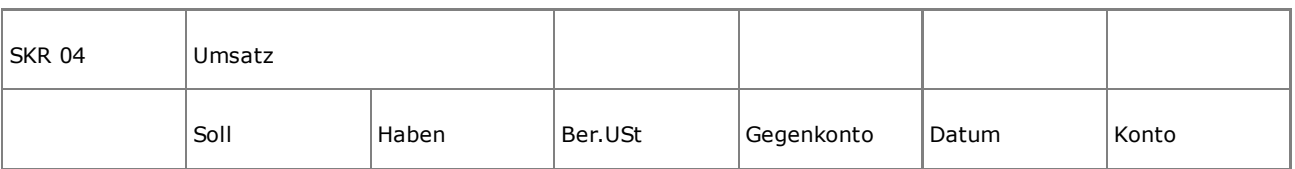

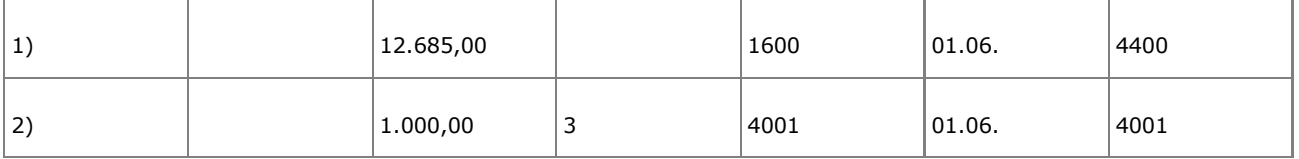

Hinweis:

Das Konto **Ausweis des Altteilwerts** (8001/4001) wurde neu angelegt.

Buchung des Rechnungsbetrags ohne die 19 % Altteilsteuer

#### Auswirkungen der Buchung

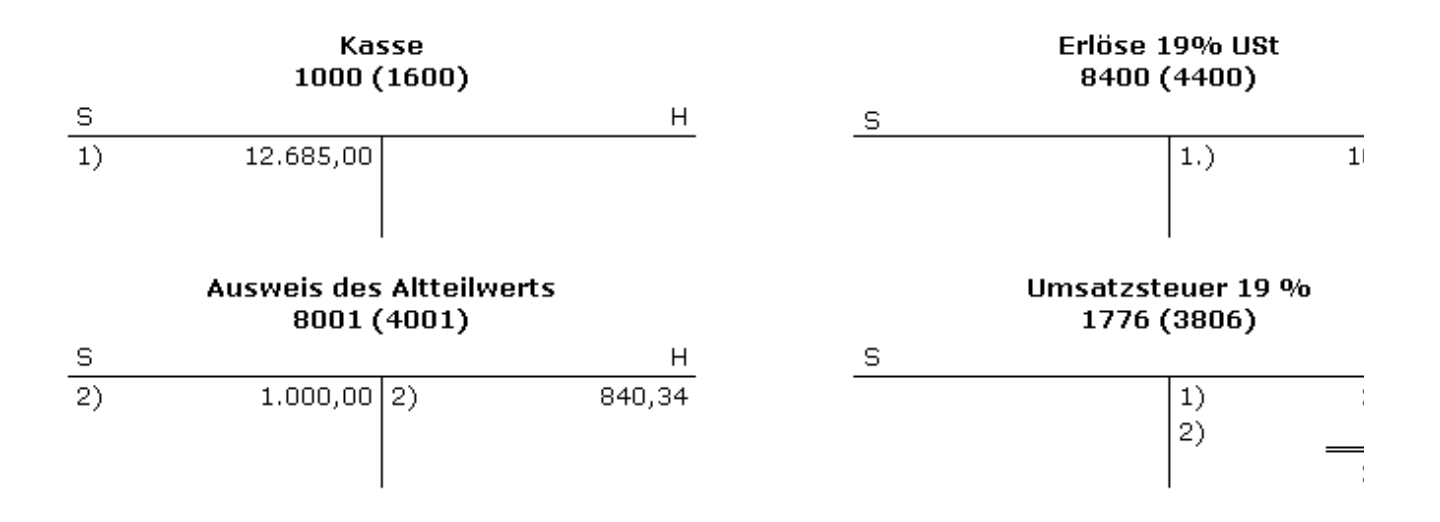

# **Rechnung nur mit Austauschteil**

#### **Kurzbeschreibung des Buchungsfalls:**

Ein Kunde bringt sein Auto in die Kfz-Werkstatt, um den kaputten Motor austauschen zu lassen.

Bei Rechnungen, die ausschließlich Austauschteile aufweisen, empfiehlt sich die individuelle Einrichtung eines Automatik-Kontos.

Beispiel:

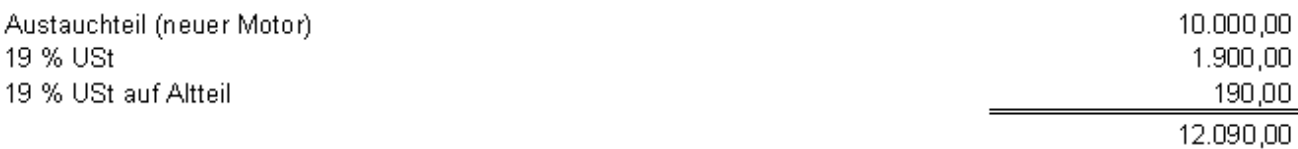

Nähere Erläuterungen zur Errechnung der Umsatzsteuer auf den Altteilwert siehe vorhergehendes Beispiel (Rechnung mit Neu- und Austauschteilen).

Buchung bei DATEV

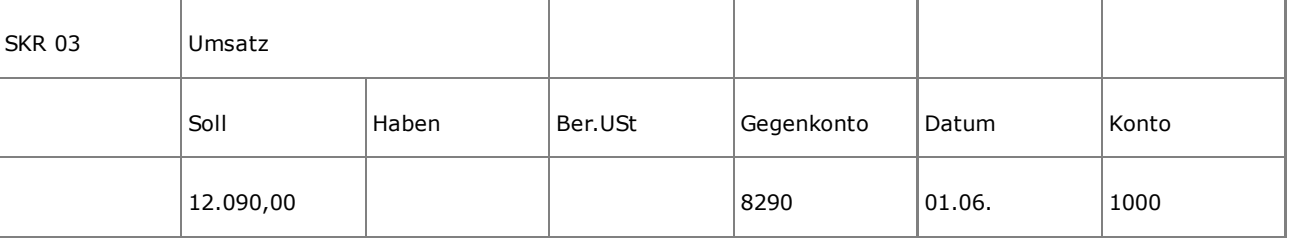

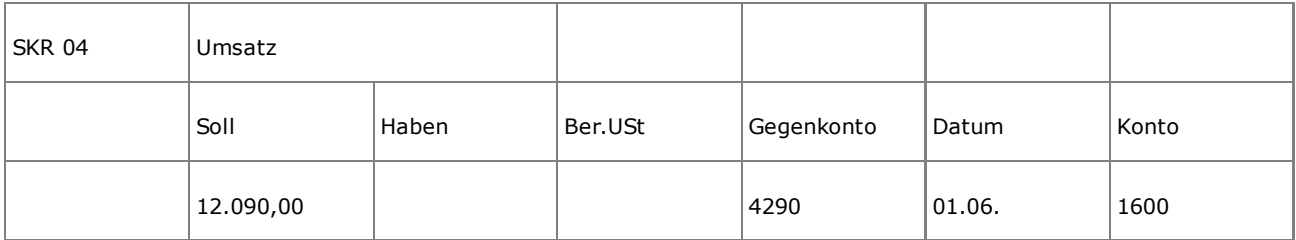

#### Auswirkungen der Buchung

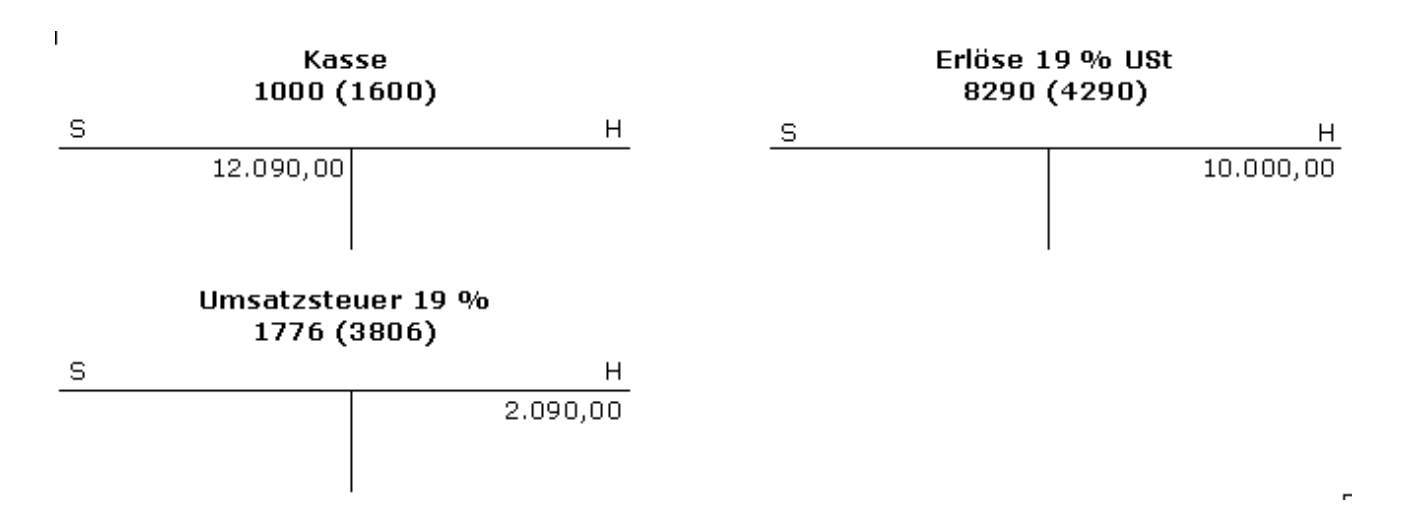

#### **Einrichten eines individuellen Automatik-Kontos**

- $\bullet$  Hauptfunktionstyp = AM
- $\bullet$  Hauptfunktion = 80
- Funktionsergänzung = 990

#### **Hinweis:**

Der Steuerschlüssel 990 innerhalb der Funktionsnummer bewirkt, dass ab Belegdatum 01.01.2007 20,9 % als Steuer herausgerechnet werden.

 $20.9 \% = 19 \% + (10 \%$  von 19 %)

# **Informationen zur Einrichtung in Kanzlei-Rechnungswesen / Rechnungswesen:**

Informationen zur Einrichtung von individuellen Kontenfunktionen erhalten Sie in der Hilfe im Programm unter **? | Hilfethemen | Index**, Stichwort **Steuerschlüssel erfassen** bzw.